## **Instalare Python cu Anaconda - Linux**

1. Pentru Ubuntu / Mint:

wget https://repo.anaconda.com/archive/Anaconda3-2018.12-Linux-x86\_64.sh sudo sh Anaconda3-2018.12-Linux-x86\_64.sh sudo chown -R \$USER ~/anaconda3/

Echivalentul descarcarii de pe: <https://www.anaconda.com/distribution/#download-section>.

2. Dupa instalare deschideti command prompt si tastati 'python'

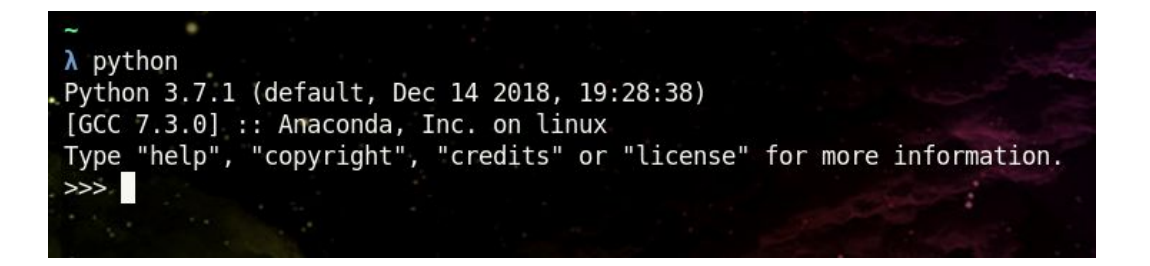

Puteti scrie cod python ca in exemplul din imaginea de mai sus, dar puteti rula cod python (fisier cu extensia .py), din anaconda command prompt cu ajutorul instructiunii python nume\_fisier.py.

Copiati urmatorul cod, salvati-l intr-un fisier numit test\_python.py, deschideti anaconda comand prompt (in directorul cu fisierul) si tastati python test\_python.py .

```
import sys # importarea pachetelor in python
print('my python version is {}'.format(sys.version))
s = 'Hello python!'
print(s)
```
3. Pachetul Anaconda vine cu librarii preinstalate (numpy, ski-learn, jupyter-notebook, etc.)